# Download

### [Apple Store Word For Mac](https://imgfil.com/1tizmn)

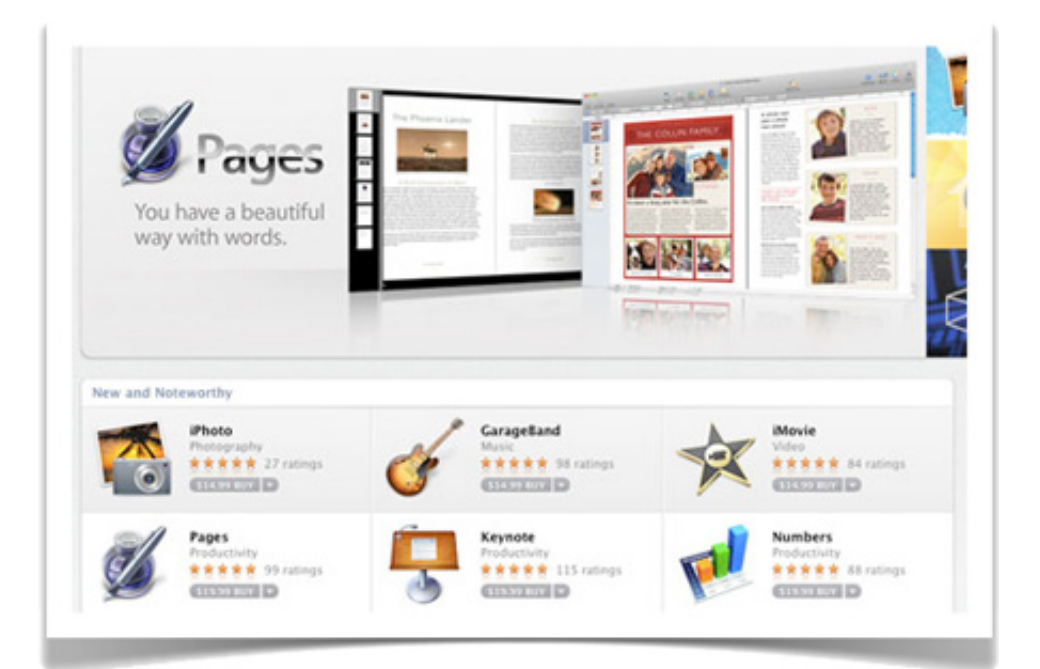

[Apple Store Word For Mac](https://imgfil.com/1tizmn)

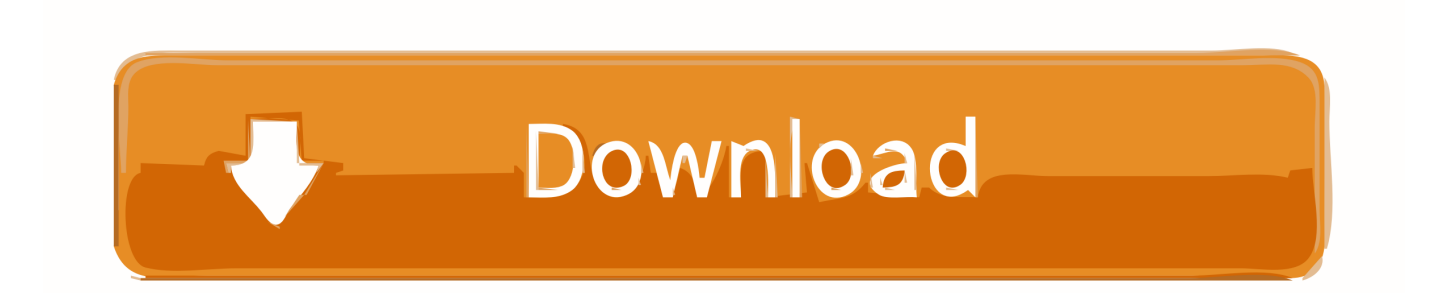

App Store badges are available in 40 localizations to help you reach a broader audience.. For example, if it's in Documents, click on the Documents folder in the left sidebar.. How to import Microsoft Word documents into Apple Pages This procedure works with.

- 1. apple store word
- 2. apple store word games
- 3. apple store world trade center

), the higher the possibility that a change had to be made The simpler the document, the more your file will resemble what you created in Word.. Formatting may have changed and you may have to fix it There's always a chance that so much happened during the import that you can't use your document.. The more complicate your Word document (formatting, tables, image placement, etc.

## **apple store word**

apple store word, apple store word for mac, apple store word games, apple store words with friends, apple store world trade center, apple store word processor, apple store wordpress, apple store word excel, apple store wordpress theme, apple store free word games, apple store central world [Arnold Render For Mac](https://lineupnow.com/event/arnold-render-for-mac)

• In the window that automatically opens when you launch the app, navigate to the location of your Word file.. Versions are available for the App Store for iPhone and iPad, Mac App Store, and Apple TV.. Today in Apple history: App Store opens its virtual doors Mojave And these apps can import Office documents.. ) IDG • Once you've located your file, select it and click Open IDG • A window may appear, explaining any changes that were made during the import process.. • In Pages, click on the File menu and move your cursor to "Export to" • A pop-up menu will appear. [Texture Maker 3 1 Keygen Generator](https://tourdireser.localinfo.jp/posts/14851310)

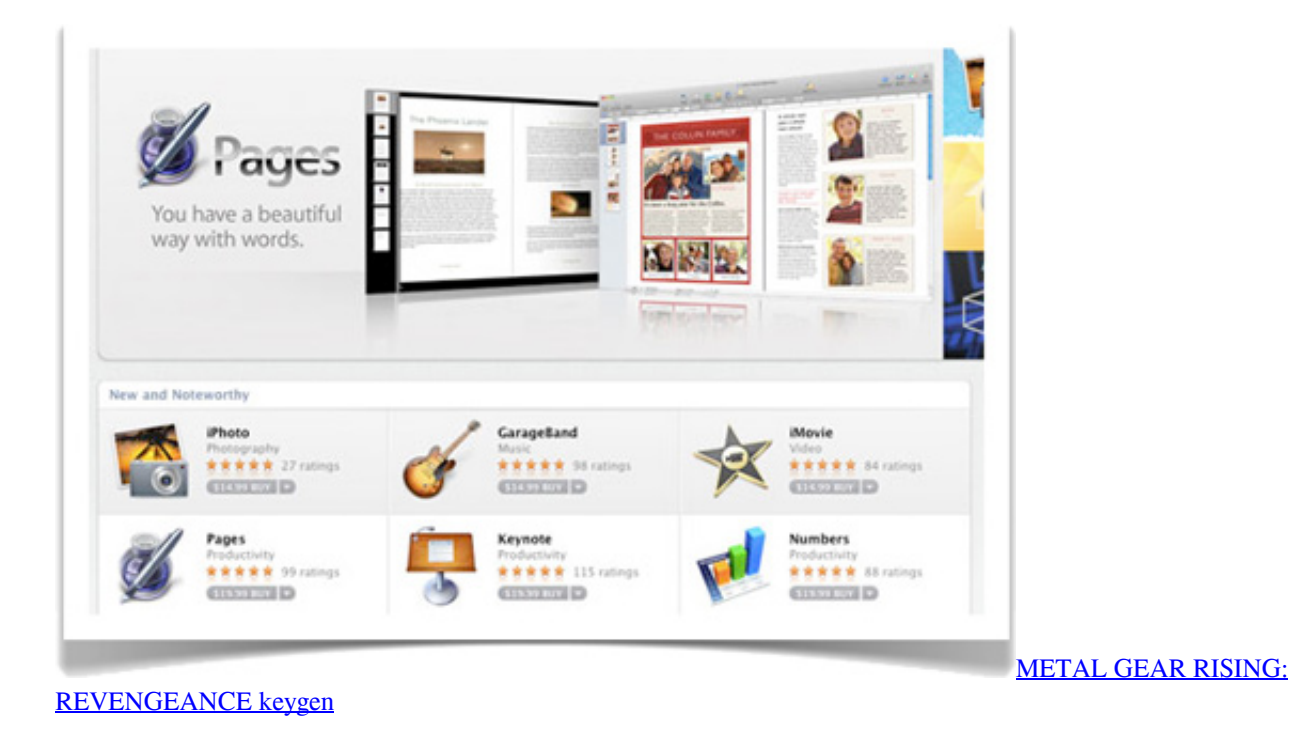

**apple store word games**

#### [Canon Dr 1210c Drivers For Mac](https://angry-liskov-95f62b.netlify.app/Canon-Dr-1210c-Drivers-For-Mac.pdf)

 Microsoft Word is one of thousands of titles available only through app subscription fees.. How to export Apple Pages files as Microsoft Word documents If you've been working in Pages and will eventually return to Word, you can export your document as a Word file.. If you use Microsoft Word on your Mac, you can save the documents you create and open them in Pages, Apple's word processor.. Here's how you can open Word documents in Pages, as well as export Pages documents for use in Word.. The Word file should open in Pages Before you start working on your document, look it over carefully. [Get Alienware](https://thorntoslefa.localinfo.jp/posts/14851311) [Themes Windows 10](https://thorntoslefa.localinfo.jp/posts/14851311)

## **apple store world trade center**

#### [Download free Logizian last version](https://determined-bohr-1b1d85.netlify.app/Download-free-Logizian-last-version)

Include App Store badges in all digital and printed marketing materials as a clear call to action to get your app.. It's a handy feature to use in case you can't access Microsoft's apps Every Mac comes with Apple's iWork apps: Pages (word processor), Numbers (spreadsheet), and Keynote (presentations).. docx and doc file formats You can also import rtf and txt files • Launch Pages (it's in the Applications folder of your Mac).. (You can also click on the File menu and select Open, then navigate to your document. cea114251b [Vision Hd Hdmi Utp Cable Extender Download Free For Mac](https://romantic-euclid-7d2eca.netlify.app/Vision-Hd-Hdmi-Utp-Cable-Extender-Download-Free-For-Mac.pdf)

cea114251b

[Apple Mac Applications Free Download](https://unruffled-clarke-053668.netlify.app/Apple-Mac-Applications-Free-Download.pdf)